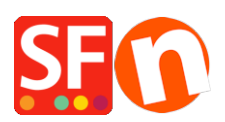

[Base de connaissances](https://shopfactory.deskpro.com/fr/kb) > [Service Commercial](https://shopfactory.deskpro.com/fr/kb/billing-and-sales) > [FACTURATION | Consulter l'historique de](https://shopfactory.deskpro.com/fr/kb/articles/view-and-print-invoices-payments-history-for-my-shopfactory-account) [facturation pour votre forfait ShopFactory](https://shopfactory.deskpro.com/fr/kb/articles/view-and-print-invoices-payments-history-for-my-shopfactory-account)

## FACTURATION | Consulter l'historique de facturation pour votre forfait ShopFactory

Merliza N. - 2022-05-20 - [Service Commercial](https://shopfactory.deskpro.com/fr/kb/billing-and-sales)

Vous pouvez accéder à l'historique des paiements et des factures de votre compte ShopFactory.

- Ouvrir ShopFactory

- Sur la page ShopFactory Central, cliquez sur MES COMMANDES pour vous connecter à l'interface SF Cloud.

- Sélectionnez Compte -> Compte

- Dans le menu de gauche, sélectionnez "Historique des paiements".

<https://app.santu.com/buynow/setup/invoices>

- Cliquez sur un numéro de commande pour voir les détails de la commande.

Vous pouvez imprimer vos factures à partir de là.

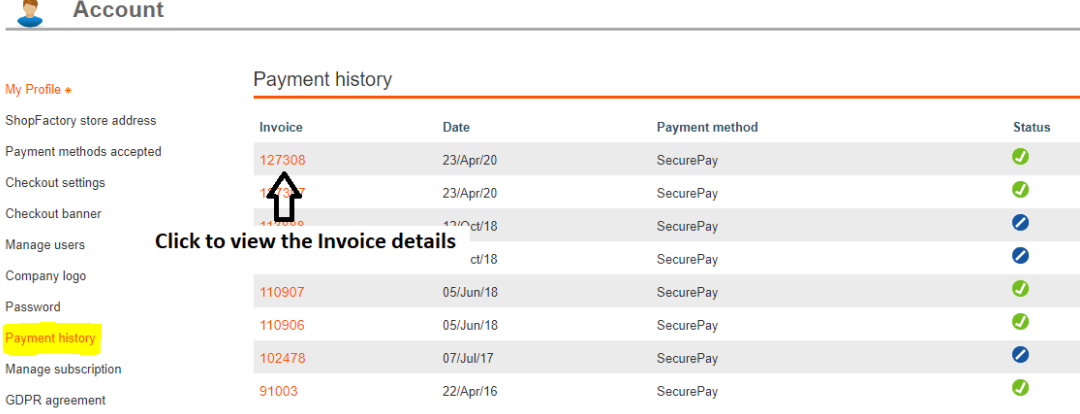